## HELP SESSION 1 HW1 and C Review

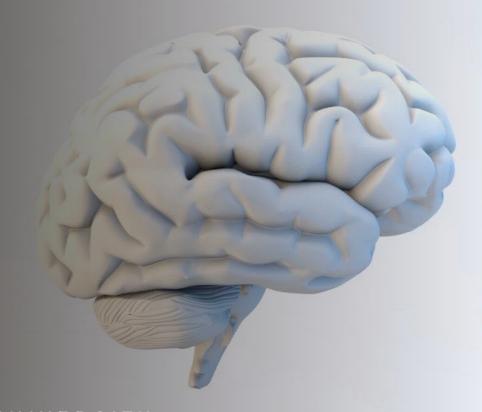

C S 3 7 0

COLORADO STATE UNIVERSITY

#### Outline

- Overview of the assignment
- C Review
- Dynamic Memory
- Makefile
- Remote Lab Machines

## Overview of Assignment

- Required files:
  - Starter.c
  - Executor.c
  - Executor.h

#### Starter.c

- Takes in one command line argument
  - ⇒ Perform argument check
- Set the seed with srand()
  - atoi()
- Invoke functions in Executor.c
  - float running\_ratio = get\_running\_ratio();
- What should be included in Starter.c so that it can call the functions in Executor.c?

#### Executor.c

- int random\_in\_range(int lower\_bound, int upper\_bound)
- float get\_running\_ratio()
- int get\_prime\_count (int \*array, int arraySize)

You are encouraged to define new functions as you see fit. However, the above three functions must be included.

# int random\_in\_range(int lower\_bound, int upper\_bound)

- Returns a random number in range [a,b)
- Given to you in write up

#### int get\_prime\_count (int \*array, int arraySize)

Returns to get\_running\_ratio() the number of primes in each array.

## float get\_running\_ratio();

- Controls flow of the program
- 1. Calculate the number of iterations for your loop. The iteration should start with 1.
- 2. Allocate an array with the appropriate number of elements on each iteration.
- 3. Populate the array with random integers.
- 4. Calls get\_prime\_count()
- 5. Keep track of the iteration with the largest count of prime numbers.
- 6. Keep a running sum of the ratio of (prime/non-prime)
- 7. Returns average ratio across all iterations
  - => (running sum-from step (6)) / total iterations of step (1)

#### C review

- The following slides are based on material gathered from CS370- Spring2022 Help Session 1.
- Materials and images found on the following websites:
  - 1. https://iq.opengenus.org/pointers-in-c/
  - 2. https://www.geeksforgeeks.org/difference-between-malloc-and-calloc-with-examples/
  - 3. https://www.geeksforgeeks.org/difference-between-malloc-and-calloc-with-examples/
  - 4. https://www.cprogramming.com/tutorial/makefiles.html

#### C review: Pointers

- A pointer declared datatype \*var\_name is a reference to a section of memory allocated for some type of object.
- \* operator is the de-referencing operator.
   It has dual meaning.
  - 1) declaring a pointer int \*p;
  - 2) Accessing what the pointer is pointing to printf("%d", \*p);
    - Warning regarding dangling pointers!!!!

#### References

- The & operator is used to obtain the address of an object so that it may be assigned to a pointer.
- Let int \*p;
- If int x = 5; and p = &x
- Then return \*p equals?

```
C Copy
#include<stdio.h>
int *fun()
    static int x = 5;
    return &x;
int main()
    int *p = fun();
    printf("%d",*p);
```

Image taken from:

https://iq.opengenus.org/pointers-in-c/

## References continued

- Use the & operator to pass an object by address.
- Why?
- Its less costly than copying the object.

```
C Copy
void passByValue(int n) {
    a = 5;
    void passByAddress(int *b) {
    *b = 10;
int main(void) {
    int c = 10;
    passbyValue(c);
    passbyAddress(&c);
    return 0;
```

Image taken from:

https://iq.opengenus.org/pointers-in-c/

### Arrays

Declaring an array

```
Data_type array_name [ array_size ]; Data_type array_name[n] = \{x0,x1,x2,x3, ... xn-1\} where (x0,...,xn-1) are objects of the data_type and n is the size of the array.
```

NOTE: this is how you declare and innitialize an array on the stack. Your assignment requires you to do so on the heap. More on that next!

NOTE: [n] may be omitted in favor of []. Which implies you do not have to give a size when you declare and initialize in the same step.

Indexing in arrays -zero based index
 Array\_name[0] = 5
 return Array\_name[0] -> returns 5

## Arrays as pointers

- Int my\_array[] = {1,2,3,4,5};
- Int \*p = my\_array;
- What does p contain? What about \*p?
- Int x = \*(p+i) equivalent to x = p[i]
- p= &my\_array[2]
- What does p contain?
- My\_array[i] is equivalent to \*(my\_array+i)

#### More operations on pointers

• \*p++

Says give me the value at p, then increment p such that it points to the next element. By how much is it incremented?

• \*++p

Says increment p and give me the value that p is now pointing to.

• ++\*p

Says increment the value at p

## Pointers and Strings

- A string in C is an array of char types.
- It is terminated by '\0' which is the null character.
- char my\_string[] ="Hello World!"
- What is the size of my\_string?
- Check it yourself
- printf("%lu\n", (sizeof(my\_string)/sizeof(char)));

### Arrays as pointers

```
int array[10];
int *ptr1 = array;
ptr1[0] = 1;
*(array + 1) = 2;
*(1 + array) = 2;
array[2] = 4;
```

Image taken from:

https://iq.opengenus.org/pointers-in-c/

#### THE HEAP!

- Your assignment requires you to allocate on the heap.
- void\* malloc(size\_t size);
   "allocates memory block of given size (in bytes) and returns a pointer to the beginning of the block."
   malloc() doesn't initialize the allocated memory.
- void\* calloc(size\_t num, size\_t size);
   Similar to malloc but initiallises the memory to zero

## Free() and Valgrind

- You need to free the memory you allocate
- How do you check for memory leaks?

Valgrind: A program for tracking memory leaks and errors. Command: valgrind

-q --leak-check=full ./a.out

To see the line where the memory leak occurred compile with -g flag gcc -o test -g test.c

See this helpful lab from CS253 taught by Jack Applin for instructions on how to use valgrind NOTE: This lab is in c++

but valgrind works all the same.

Please don't use c++ code or compiler.

https://https://www.cs.colostate.edu/~cs253/Spring22/Lab/Valgrind

#### Sample array on the heap and using free()

```
#include <stdio.h>
#include <stdlib.h>
int main()
   int* arr;
    arr = (int*)malloc(5 * sizeof(int)); // 5*4bytes = 20 bytes
    free (arr);
    arr = (int*)calloc(5, sizeof(int));
    free (arr);
   return (0);
```

Image taken from:

https://www.geeksforgeek s.org/difference-betweenmalloc-and-calloc-withexamples/

#### Makefile

- A Makefile is simply a way of associating short names, called targets, with a series of commands to execute when the action is requested
  - Default target: make
  - Alternate target: make clean

#### Makefile continued

- Basic macro: CC=gcc
  - Convert a macro to its value in a target: \$(CC)
  - Ex: \$(CC) a\_source\_file.c gets expanded to gcc a\_source\_file.c
- To execute: make
- To clean: make clean

#### Makefile Sample

```
• files=Program1.c Program2.c
```

out\_exe= Program1

```
$(out_exe): $(files)
$(CC) -o $(out_exe) $(files)
tar:
  tar -cvzf John_Doe.tar *.c *.h *.txt Makefile
clean:
  rm -f $(out_exe) *.o
```

## Makefile Sample with math.h library

You may need math.h library to use mathematical formulas. E.g., sqrt()

```
• files=Program1.c Program2.c
```

```
out_exe= Program1
```

```
$(out_exe): $(files)
$(CC) -o $(out_exe) $(files) -lm
tar:
  tar -cvzf John_Doe.tar *.c *.h *.txt Makefile
clean:
  rm -f $(out_exe) *.o
```

## Compile A Program Using Makefile & Run

- To compile via Makefile
  - \$ make
- To clean
  - \$ make clean
- To make a tar:
  - \$ make tar

### Remote A Lab Machine by SSH

• ssh <user\_id>@<lab\_machine\_name>.cs.colostate.edu

## Any questions?

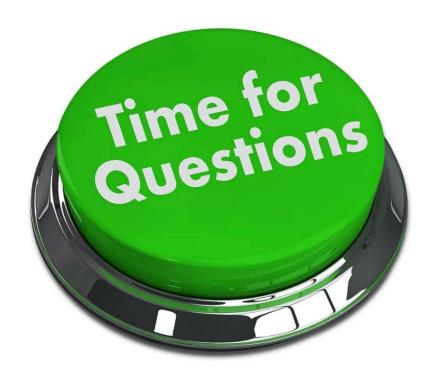

#### Acknowledgements

 These slides are based on contributions of current and past CS370 instructors and TAs, including Jack Applin, Abhishek Yeluri, Kevin Bruhwiler, Yashwant Malaiya and Shrideep Pallickara.